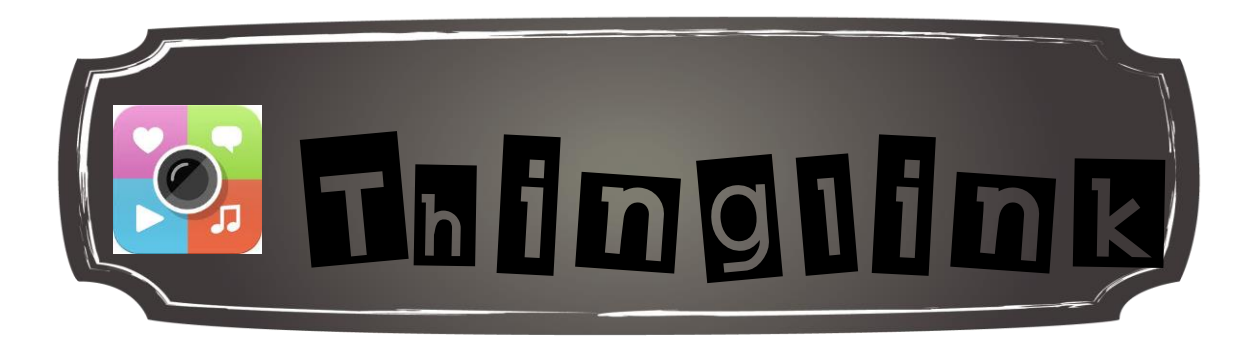

Thinglink vous permet d'ajouter de l'interactivité à vos images grâce à du texte et des vidéos.

Vous pouvez également créer des chaines personnalisées.

Une fois votre image sélectionnée, cliquer à l'endroit désirée pour ajouter du texte ou un média.

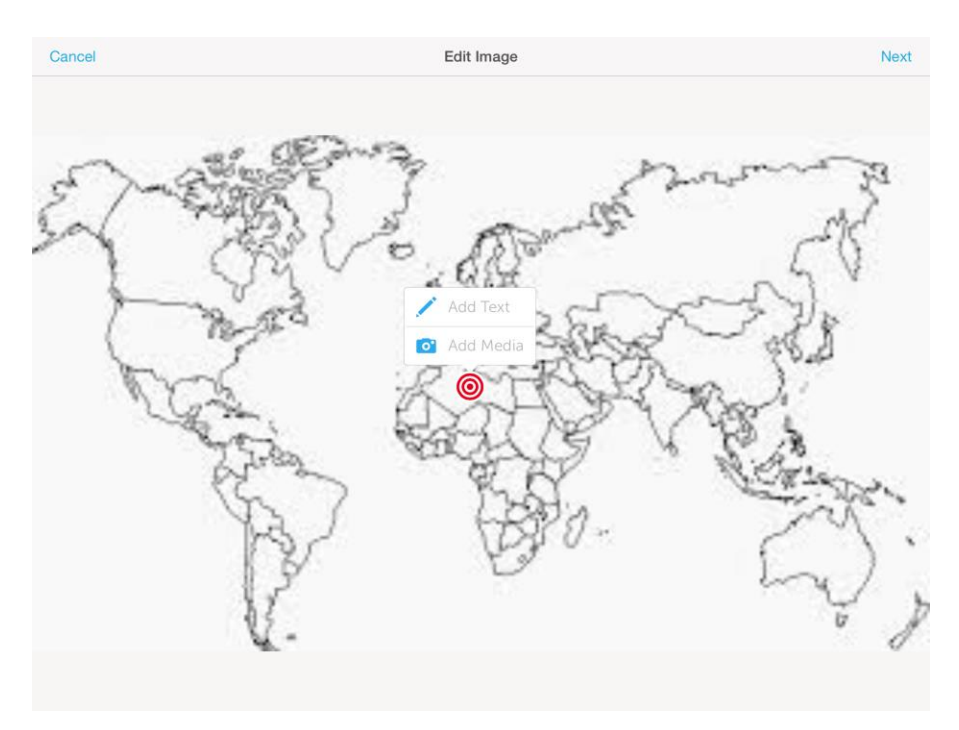

Vous pourrez les modifier, déplacer, supprimer au besoin par la suite.

Cliquer sur Next en haut à droite et sur Save au même endroit pour enregistrer votre image interactive;

Ajouter des comptes pour vos élèves et voir leurs productions.

Par la suite, plusieurs options s'offrent à vous dont :

Donner un titre à votre image dans le rectangle blanc en dessous de l'image;

Ajouter votre image à une chaine;

Partager votre image par courriel ou sur les médias sociaux;

Supprimer votre image.

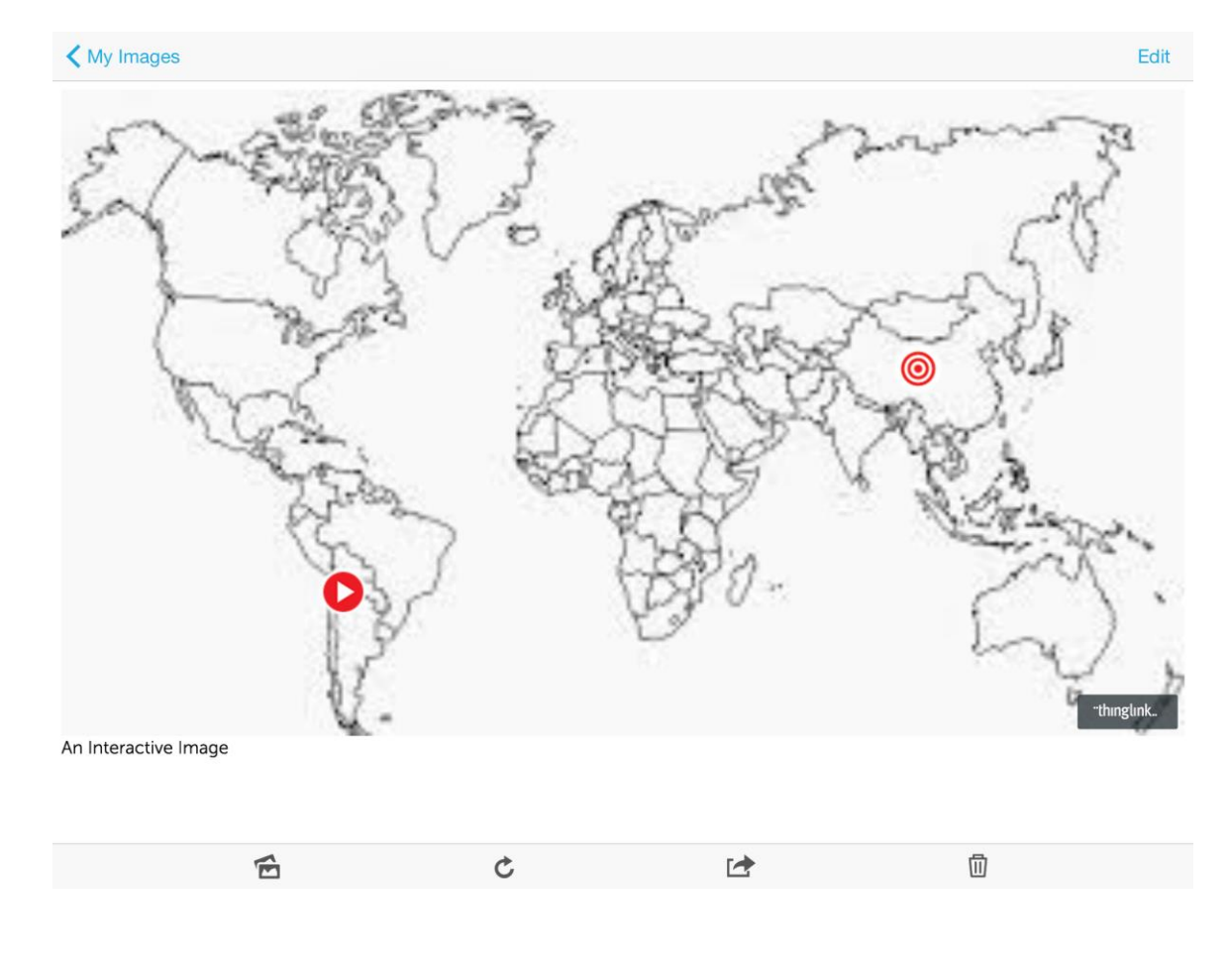

Jean-Philippe Rioux, Services éducatifs, CS des Découvreurs : http://seduc.csdecou.qc.ca/sec-recit/